**FAQ Article Print**

# Zurückrufen oder Ersetzen von Nachrichten

## 08/03/2024 03:04:25

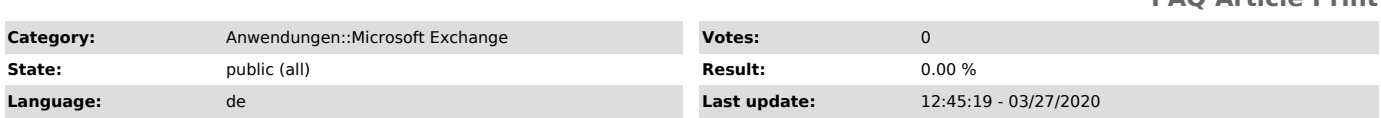

#### *Symptom (public)*

Sie haben eine Nachricht innerhalb der Exchange-Umgebung der OVGU versendet<br>und stellen im Nachhinein fest, dass Sie die Nachricht versehentlich zu früh<br>abgeschickt haben (bspw. Anhang vergessen anzuhängen, versehentlich f

#### *Problem (public)*

Sie möchten das Senden dieser Nachricht rückgängig machen und ggf. die Nachricht durch eine andere ersetzen.

### *Solution (public)*

Unter Outlook besteht für Exchange-Nutzer der OVGU die Möglichkeit bereits versendete Nachrichten zurückzurufen oder durch neue Nachrichten zu ersetzen. Wählen Sie hierfür die betreffende, gesendete Nachricht im<br>Gesendet-OrdnerIhres Postfachs aus, öffnen Sie diese und öffnen dann den<br>Reiter Datei im oberen Menüband der Nachricht. Dort klicken Sie auf die Aktion Erneut senden oder zurückrufenund wählen Diese Nachricht zurückrufenaus. Im daraufhin erscheinenden Dialog können Sie entscheiden, ob Sie die Nachricht im Empfängerpostfach nur löschen oder gänzlich ersetzen möchten. ACHTUNG:Beachten Sie, dass diese Funktion nur für Nutzer innerhalb der<br>Exchange-Umgebung der OVGU verfügbar ist. Beide Seiten müssen also<br>Exchange-Nutzer der OVGU sein, nach außen gesendete Nachrichten können also<br>nicht zu möglich, solange der Empfänger die Nachricht noch nicht gelesen hat.

Weiterführende Anleitungen finden Sie auf der Microsoft Homepage:<br>- [1]Anleitung für Microsoft Outlook<br>- [2]Video-Anleitung für Microsoft Outlook

[1] https://support.office.com/de-de/article/Zur%C3%BCckrufen-oder-Ersetzen-einer-Nachricht-nach-dem-Senden-81c1ae4a-1ea3-4355-b05f-91785773ac15 [2] https://support.office.com/de-de/article/Zur%C3%BCckrufen-und-Ersetzen-von-gesendeten-Nachrichten-ec29964f-ae72-4e32-bbab-945fe3dc3390